# **Smart Flower Pot**

Autor: Draghici Vlad Matei Grupa: 332CB

### **Introducere**

Un ghiveci inteligent care va masura temperatura, umiditatea solului si intensitatea luminoasa. Va avea un display unde va afisa temperatura curenta. Cu ajutorul a trei butoane se va putea seta un interval acceptat de temperatura. Daca temperatura curenta va iesii din interval sau umiditatea / intensitatea luminoasa scade de un anumit prag un buzzer va scoate un sunet si pe display se va afisa problema.

### **Descriere generală**

In modul de afisare principal (cel in care se afla dispozitivul la inceput) pe display se afiseaza temperatura, umiditatea solului si luminozitatea. Utilizatorul poate intra in modul pentru schimbarea intervalului de temperatura folosind butoane.

Utilizatorul interactioneaza cu 3 butoane:

- $\bullet$  butonul principal (P)
- $\bullet$  butonul de incrementare  $(+)$
- butonul de decrementare (-)

Pentru a schimba intervalul de temperatura dorit utilizatorul trebuie:

- sa apese pe butonul P pentru a intra in modul de schimbare a valorii inferioare
- $\bullet$  sa apese pe butoanele  $+$  /  $\circ$  pentru a schimba cu 0.5 grade Celsius valoare inferioara
- sa apese pe butonul P pentru a intra in modul de schimbare a valorii superioare
- $\bullet$  sa apese pe butoanele  $+$  /  $\circ$  pentru a schimba cu 0.5 grade Celsius valoare superioara
- sa apese pe butonul P pentru a intra in modul de afisare principal

Dispozitivul poate sa semnaleze una dintre urmatoarele probleme:

- umiditatea solului sub un anumit prag
- temperatura in afara intervalului setat
- luminozitatea sub un anumit prag

Cand dispozitivul sesizeaza vreuna din probleme afiseaza pe display un mesaj de atentionare si scoate un sunet la buzzer.

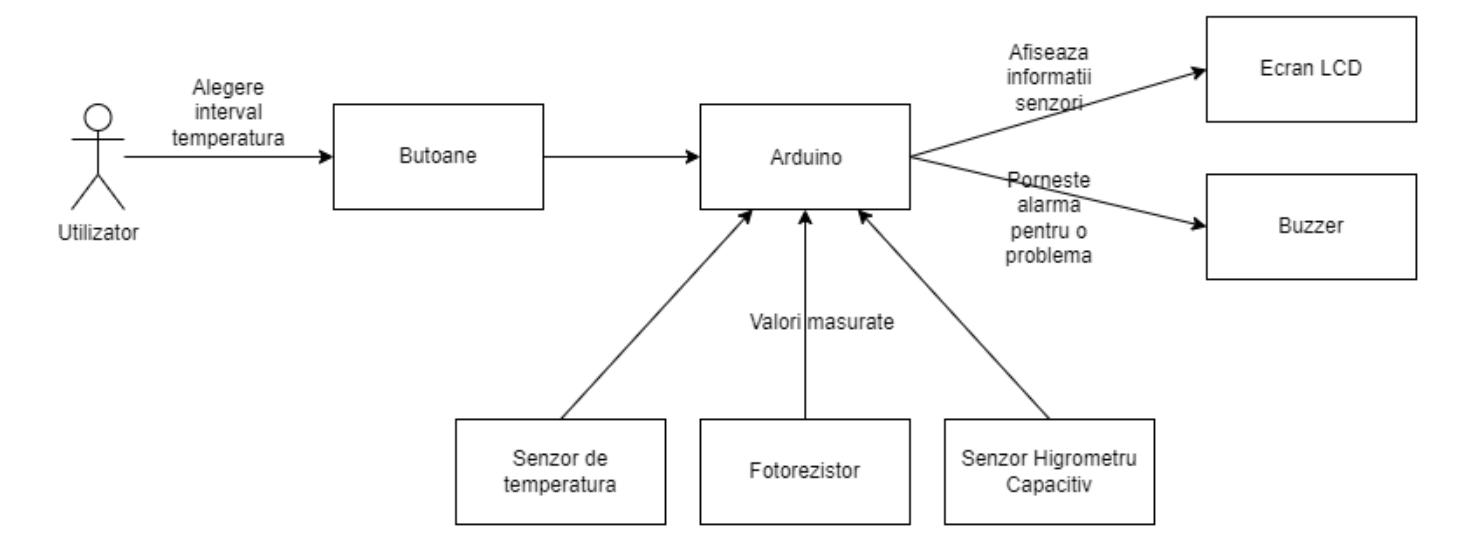

# **Hardware Design**

Lista piese:

- Arduino UNO
- Breadboard
- Sursa de alimentare Breadboard
- Baterie 9V cu DC jack
- Senzor de temperatura DHT11
- Fotorezistor
- Senzor Higrometru Capacitiv
- LCD Display 1602 + adaptor I2C
- 3 butoane
- buzzer pasiv

 $\pmb{\times}$ 

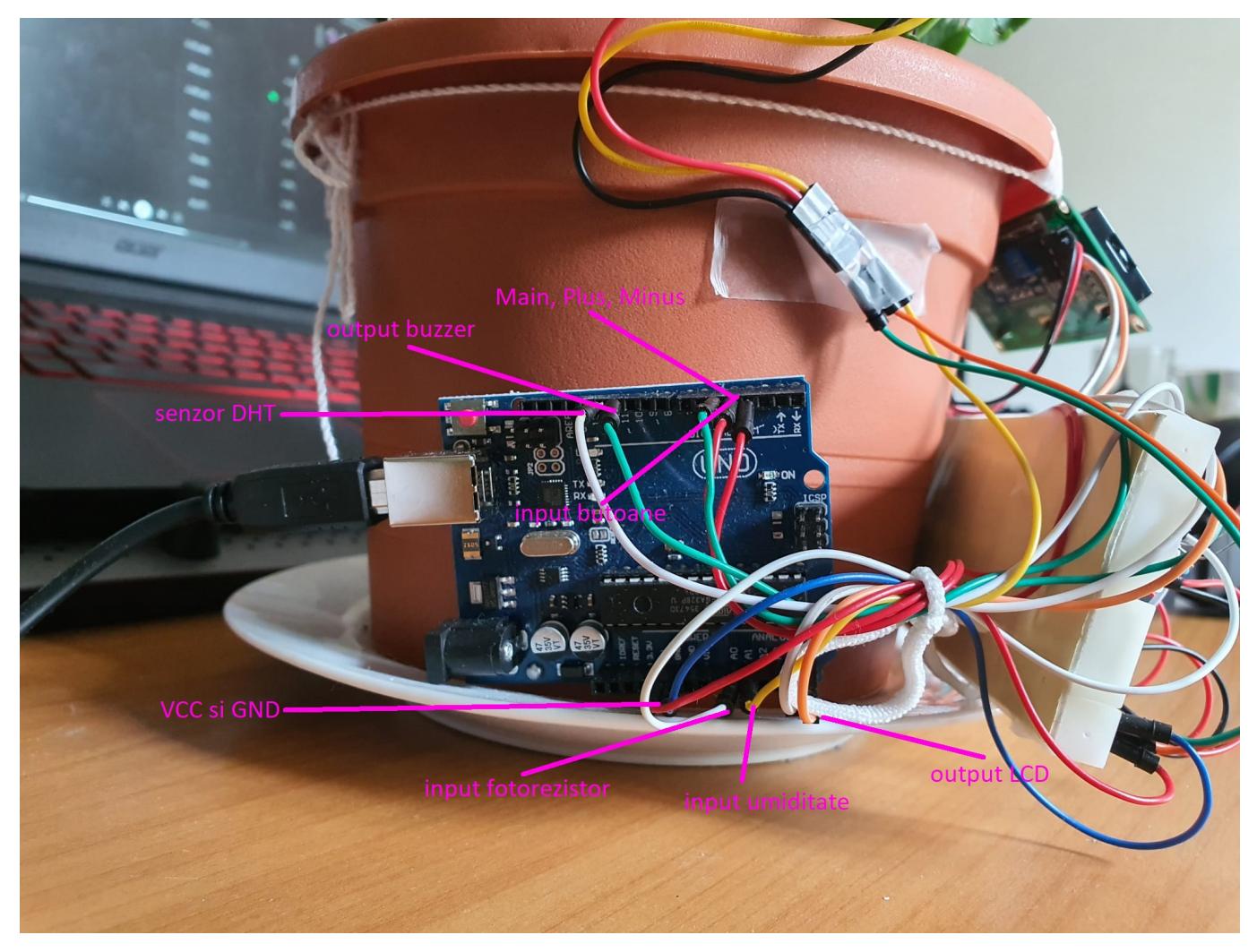

Last update: 2022/05/29 15:48 pm:prj2022:abirlica:smart\_flower\_pot http://ocw.cs.pub.ro/courses/pm/prj2022/abirlica/smart\_flower\_pot

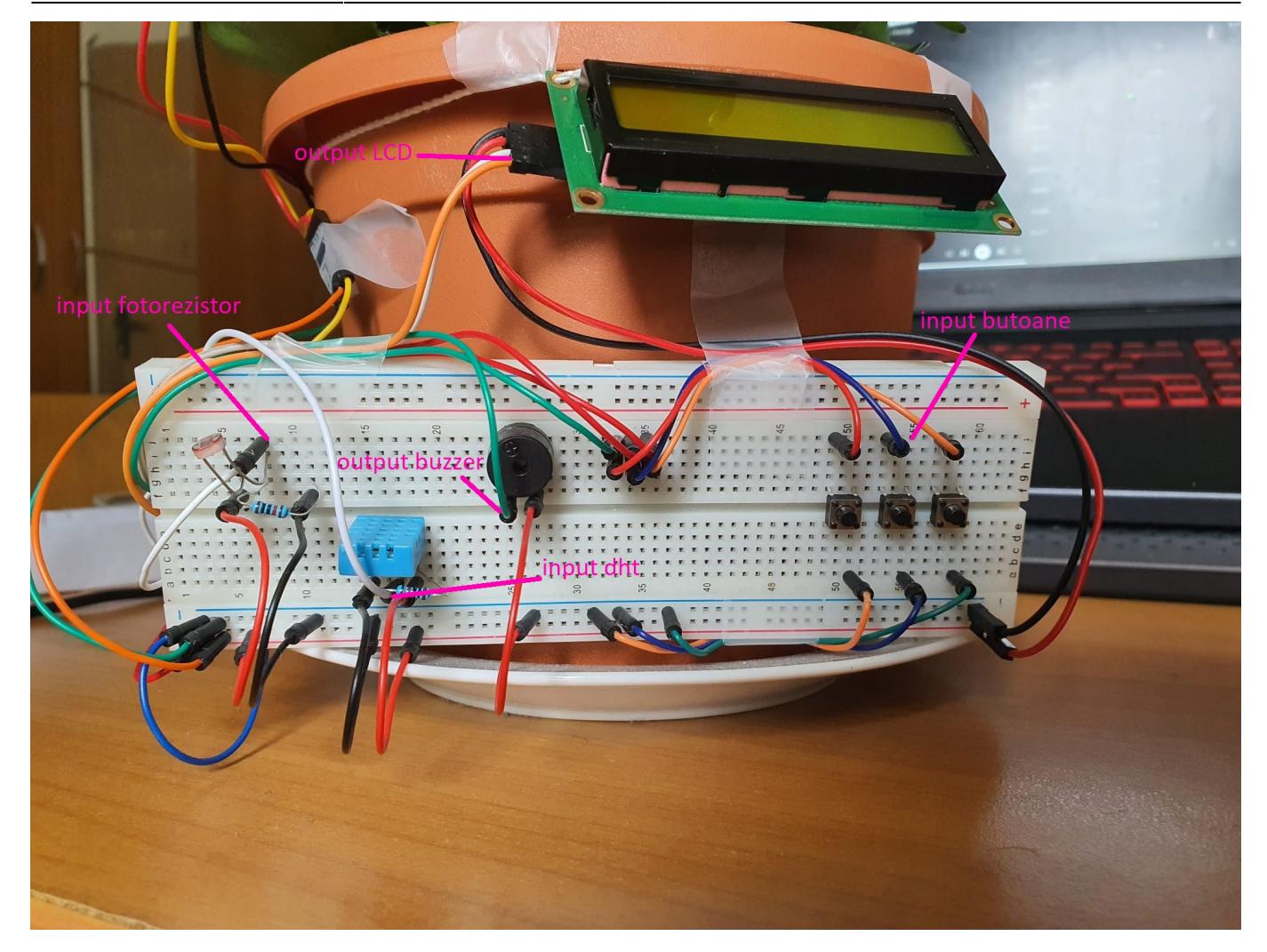

### **Software Design**

**Mediu de dezvoltare**: Arduino IDE **Librării şi surse 3rd-party**:

- DHT.h: <https://www.arduino.cc/reference/en/libraries/dht-sensor-library/>
- LiquidCrystal I2C.h: https://github.com/johnrickman/LiquidCrystal I2C
- Wire.h

#### **Design:**

In functia setup() se initializeaza structurile si variabilele folosite de dispozitiv.

In functia loop() se verifica apasarea butoanelor la un interval de 20 ms si valorile senzorilor la un interval de 2000 ms. Valorile primite de la senzori sunt verificate daca respecta constrangerile setate. In cazul in care vreo valoare depaseste vreun prag dispozitivul intra in modul de alarma.

Sunt implementate mai multe functii care sa afiseze pe ecran textul corespunzator in functie de modul in care se afla dispozitivul:

- **modul normal**: se afiseaza temperatura, luminozitatea si umiditatea solului curente
- **modul prag temperatura inferioara**: se afiseaza pragul inferior si cu cele 2 butoane (+/-) se poate modifica acesta
- **modul prag temperatura superioara**: se afiseaza pragul superior si cu cele 2 butoane (+/-) se poate modifica acesta
- **modul alarma**: se afiseaza parametrul care a depasit pragul

 $\pmb{\times}$ 

### **Rezultate Obţinute**

![](_page_4_Picture_7.jpeg)

![](_page_5_Picture_1.jpeg)

![](_page_6_Picture_3.jpeg)

![](_page_7_Picture_1.jpeg)

![](_page_8_Picture_3.jpeg)

# **Concluzii**

Am reusit sa implementez dispozitivul propus. Implementarea software a fost usoara utilizand biblioteci de Arduino pentru senzori si LCD. Implementarea hardware a fost medie ca dificultate, partea mai grea fiind aranjarea si lipirea dispozitivului pe ghiveci.

### **Download**

#### [draghicivladmatei\\_arhiva.zip](http://ocw.cs.pub.ro/courses/_media/pm/prj2022/abirlica/draghicivladmatei_arhiva.zip)

# **Bibliografie/Resurse**

#### **ATmega328P**:

[https://ww1.microchip.com/downloads/en/DeviceDoc/Atmel-7810-Automotive-Microcontrollers-ATmeg](https://ww1.microchip.com/downloads/en/DeviceDoc/Atmel-7810-Automotive-Microcontrollers-ATmega328P_Datasheet.pdf) [a328P\\_Datasheet.pdf](https://ww1.microchip.com/downloads/en/DeviceDoc/Atmel-7810-Automotive-Microcontrollers-ATmega328P_Datasheet.pdf) **DHT.h**:<https://www.arduino.cc/reference/en/libraries/dht-sensor-library/> **LiquidCrystal\_I2C.h**: [https://github.com/johnrickman/LiquidCrystal\\_I2C](https://github.com/johnrickman/LiquidCrystal_I2C) **Soil Moisture Sensor**:<https://www.youtube.com/watch?v=pFQaFnqpOtQ> **Photoresistor**: <https://www.youtube.com/watch?v=4fN1aJMH9mM> **DHT11 Temperature & Humidity sensor**: <https://www.youtube.com/watch?v=OogldLc9uYc> LCD LCD1602 with I2C module: [https://www.youtube.com/watch?v=q9YC\\_GVHy5A](https://www.youtube.com/watch?v=q9YC_GVHy5A)

[Export to PDF](http://ocw.cs.pub.ro/?do=export_pdf)

From: <http://ocw.cs.pub.ro/courses/> - **CS Open CourseWare**

Permanent link: **[http://ocw.cs.pub.ro/courses/pm/prj2022/abirlica/smart\\_flower\\_pot](http://ocw.cs.pub.ro/courses/pm/prj2022/abirlica/smart_flower_pot)**

Last update: **2022/05/29 15:48**

 $\pmb{\times}$